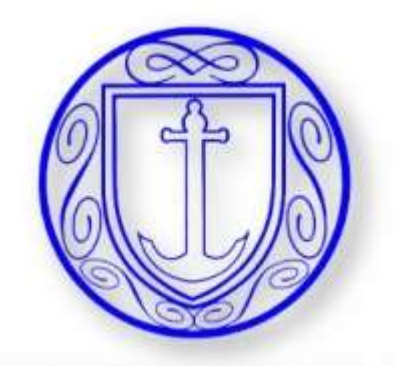

# OPTIONS ONLINE https://www.sims-options.co.uk/

# STUDENTS

You should have received an email to your school email address, (ending @stclementshigh.org.uk.), inviting you to Student app.

## Click this pink link to verify your account and register with Google using your school email.

To join, simply click this link. The link is valid for the next 90 days.

You can regider to sign in with your existing credediate with any of the below account providers

- Microsoft/Office 365 - Tiother

**St Clements High Schoo** can register for the fol-- SIMS Shaherd - SMAS Options - SIMS Activities

- Facebook

cional distances and the control of the control **Bablemershiph org.uk** 

> If you do not have an account with any of the above providers, then you can create a Microsoft account here or a Google account here using your existing email address.

If you select SIMS ID to use SIMS Online Services, existing users can enter their details into the username and password fields that are displayed

If the link doesn't work, please enter this URI, into your browser.

#### https://d.sims.co.uk/registration/home/soscode

When prompted, please enter the following invitation code

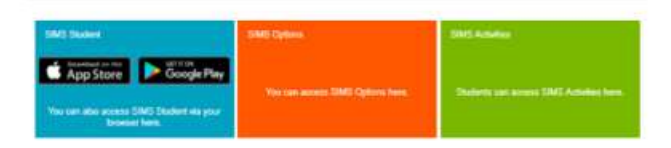

#### **Heafol Links**

Further information on how to get started with Cities Centres pays be found at these links

## Click on the Google link and use your school email login credentials.

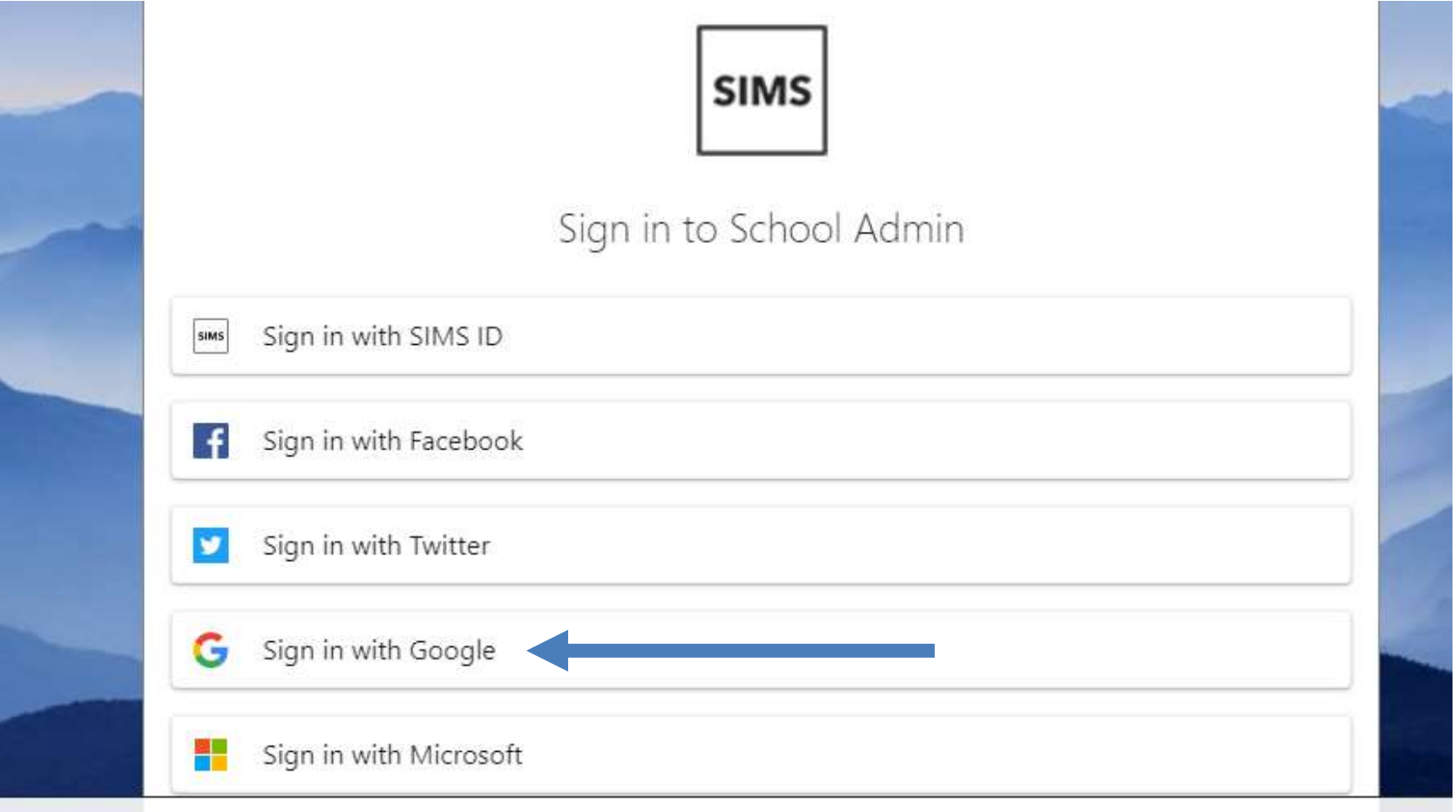

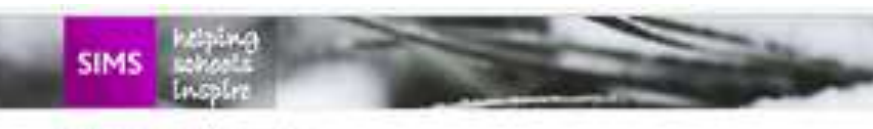

### **Click on 'Register'**

#### Registration

You will have received a new service invite code from either Capita SMS or from your school administrator.

Please enter the code below and tap or click Register.

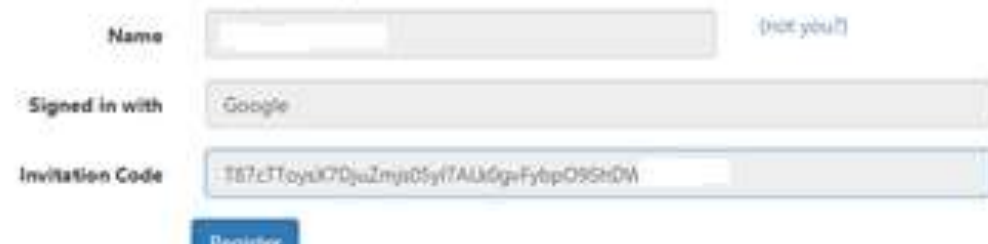

## **Enter your Date of Birth** and click 'Verify'

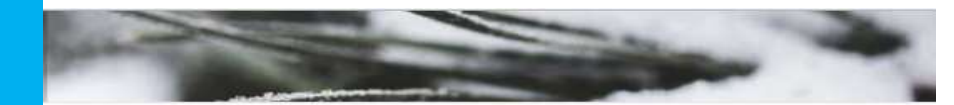

#### Registration - Answer Security Questions

You are required to provide a second piece of information to confirm your identity.

#### What is your date of birth? (dd/mm/yyyy)

Please enter your answer

Verify

# https://www.sims-options.co.uk/

- YOU ONLY NEED TO REGISTER ONCE
- Then you can either go back to your email and click on the link that says 'here' in the orange box

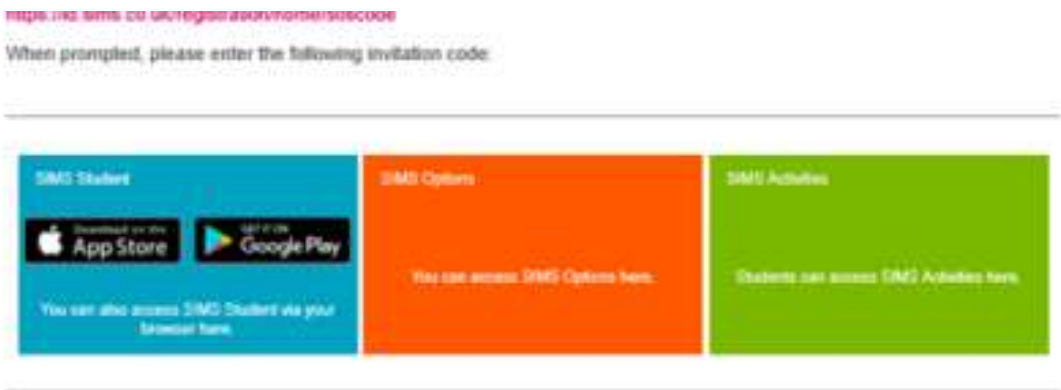

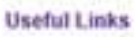

• or use the web address above to go into options.